## **Quick Styles**

Using a Quick Style you can immediately copy all objects with animations from one slide to another slide or slides. Transition, synchronization and duration of a target slide will be untouched. Main image file name will also remain as original.

In the Slide View, click on the Slide that you wish to Create a Quick Style from. Go to Slide/Create Quick Style or press Shift+Ctrl+N.

| ide Settings Help            |              |
|------------------------------|--------------|
| Copy Slide                   | Ctrl+C       |
| Paste Slide                  | Ctrl+V       |
| Insert Blank Slide           | Alt+S        |
| Remove Slide                 | Del          |
| Clear Slide List             |              |
| Random Order                 | Alt+R        |
| Slide Options                | Ctrl+U       |
| Styles and Themes            |              |
| Objects and Animation        | Ctrl+B       |
| Rotate Clockwise             | Ctrl+F       |
| Rotate Counterclockwise      | Alt+F        |
| Audio Comment                |              |
| Fit All Slides to Soundtrack |              |
| Change Image File            | Alt+C        |
| Edit File                    | Ctrl+W       |
| File Info                    | Ctrl+I       |
| Create Slide Style           | Ctrl+J       |
| Create Quick Style           | Shift+Ctrl+N |
| Apply Quick Style            | Shift+Ctrl+Q |

Highlight the Slide or Slides which you wish to Apply the Quick Style. You can use Shift+Click to highlight multiple contiguous Slides or Ctrl+Click to highlight non-contiguous Slides. Go to Slide/Apply Quick Style or press Shift+Ctrl+Q.

| Create Quick Style<br>Apply Quick Style | Shift+Ctrl+N<br>Shift+Ctrl+C |
|-----------------------------------------|------------------------------|
| Create Slide Style                      | Ctrl+                        |
| File Info                               | Ctrl+                        |
| Edit File                               | Ctrl+W                       |
| Change Image File                       | Alt+C                        |
| Fit All Slides to Soundtrack            |                              |
| Audio Comment                           |                              |
| Rotate Counterclockwise                 | Alt+I                        |
| Rotate Clockwise                        | Ctrl+I                       |
| Objects and Animation                   | Ctrl+E                       |
| Styles and Themes                       |                              |
| Slide Options                           | Ctrl+L                       |
| Random Order                            | Alt+F                        |
| Clear Slide List                        |                              |
| Remove Slide                            | De                           |
| Insert Blank Slide                      | Alt+                         |
| Paste Slide                             | Ctrl+\                       |
| Copy Slide                              | Ctrl+(                       |

The "Main Object" status of the target Slides must be the same as the original slide from which the Quick Style was created.

• If the Source Slide has 2 or more Objects (Indexed 1 and 2 etc) then the Target Slide(s) can be either a single slide ( with Objects indexed 1 and 2 etc) or multiple slides each with a single indexed object.

Quick Styles only work in the Pro Version.

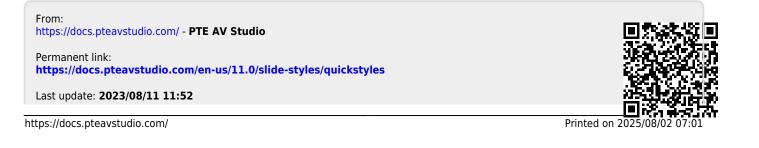

PTE AV Studio - https://docs.pteavstudio.com/